## 大众凌渡驾驶员车门电子装置在线参数化配置

- 功能说明: 大众凌渡,更换驾驶员车门模块后有故障码: B200500 数据记录无 效。需要做"在线参数化配置"这个功能。
- 支持产品:元征 PRO3S+V2.0、PRO3S+V3.0、PRO3S+V5.0、PADIII、PADV、PADVII 等支持"在线参数化配置"功能的诊断设备。
- 实测车型: 2017年大众凌度, VIN 为: LSVCJ2BM8HN\*\*\*\*\*\*(如下图);

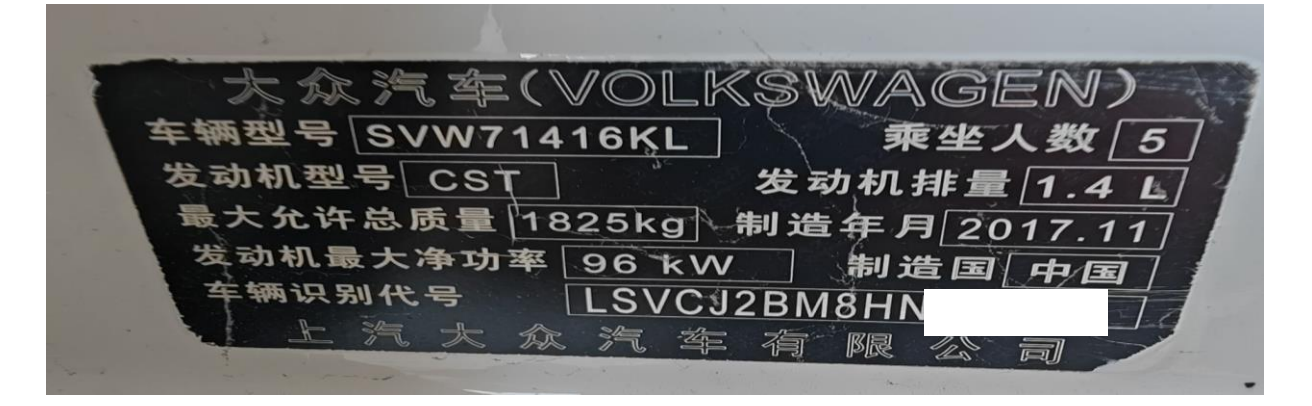

# 操作指引:

1. 42 驾驶员车门电子装置有故障码:B200500 数据记录无效(如下图);

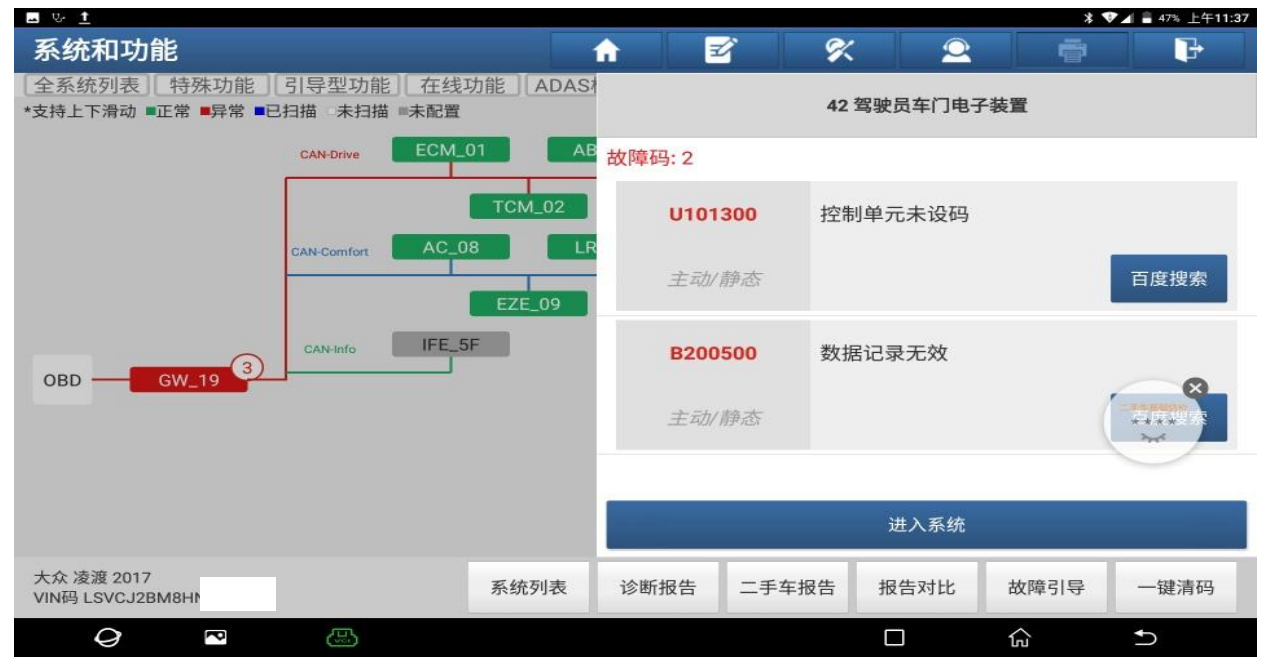

图 1

第 1 页 共 6 页

#### 2. 选择【在线功能】(如下图);

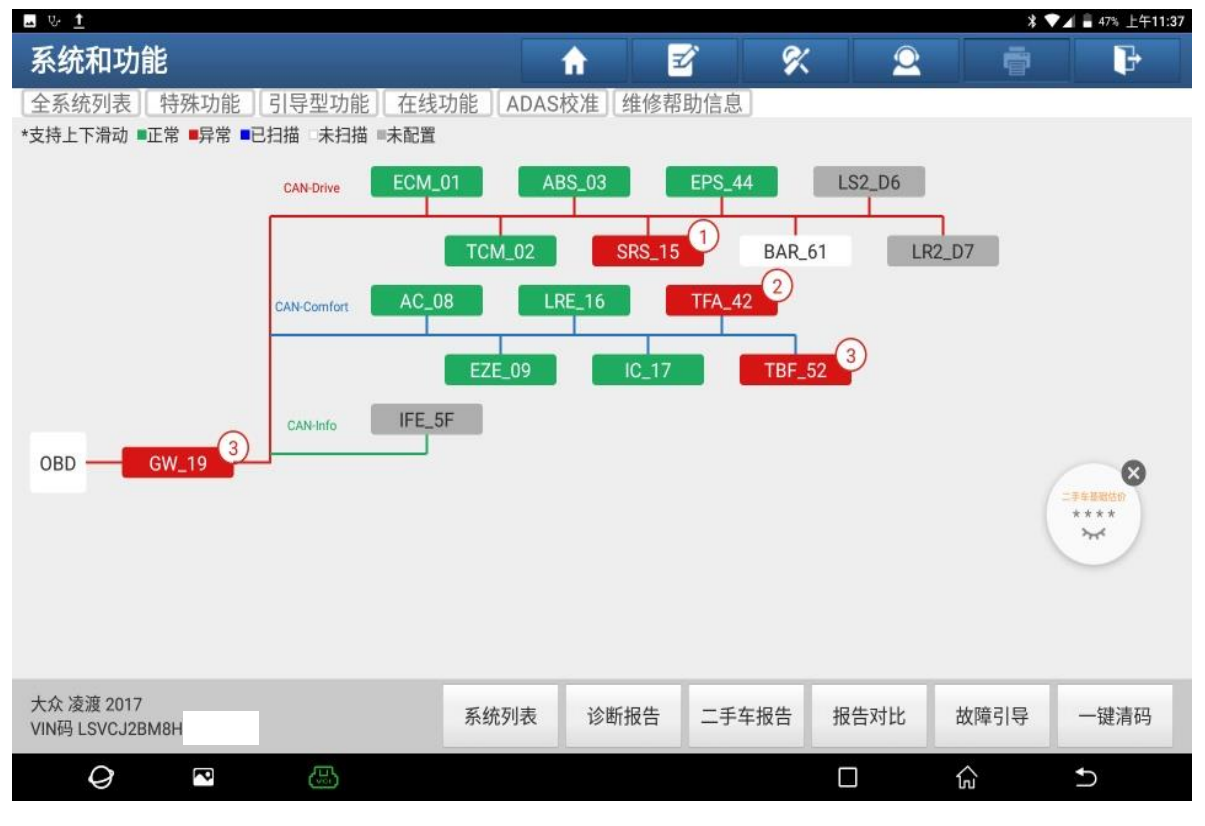

图 2

#### 3. 选择【在线参数化配置】,认真阅读"免责声明",点"确定"(如下图);

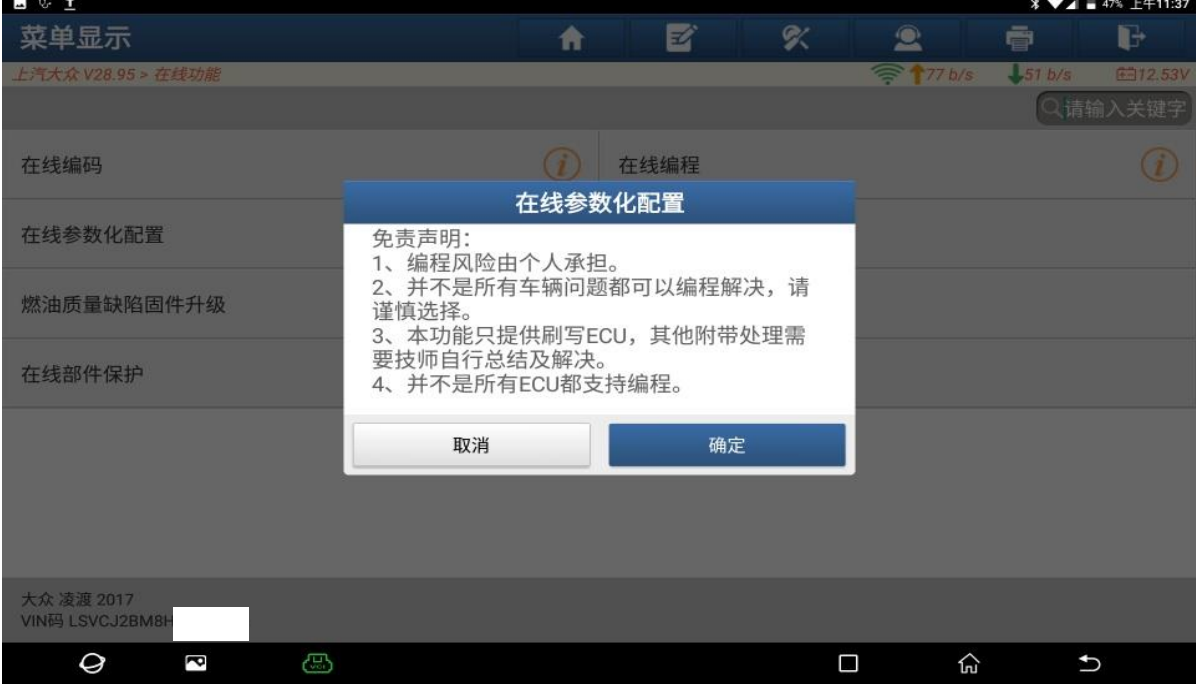

4. 选择【42 驾驶员车门电子装置】,点【点击刷写】(如下图);

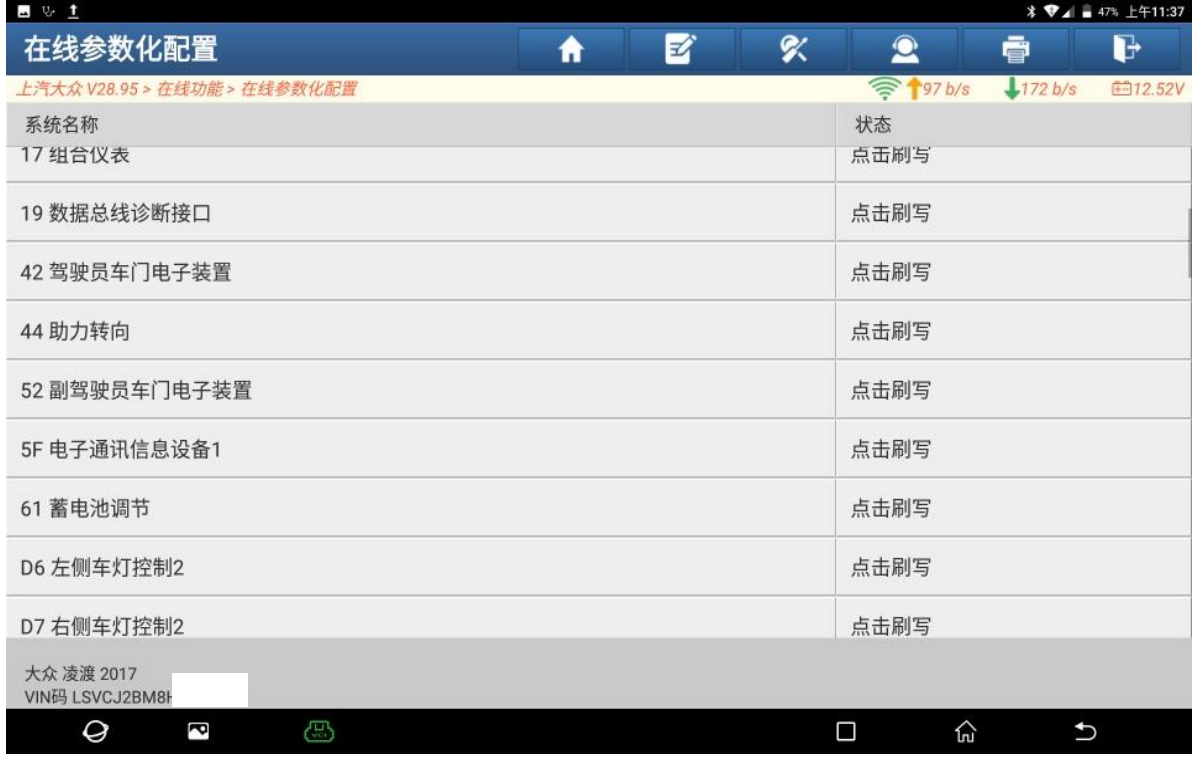

图 4

### 5. 选择【42 驾驶员车门电子装置】(如下图);

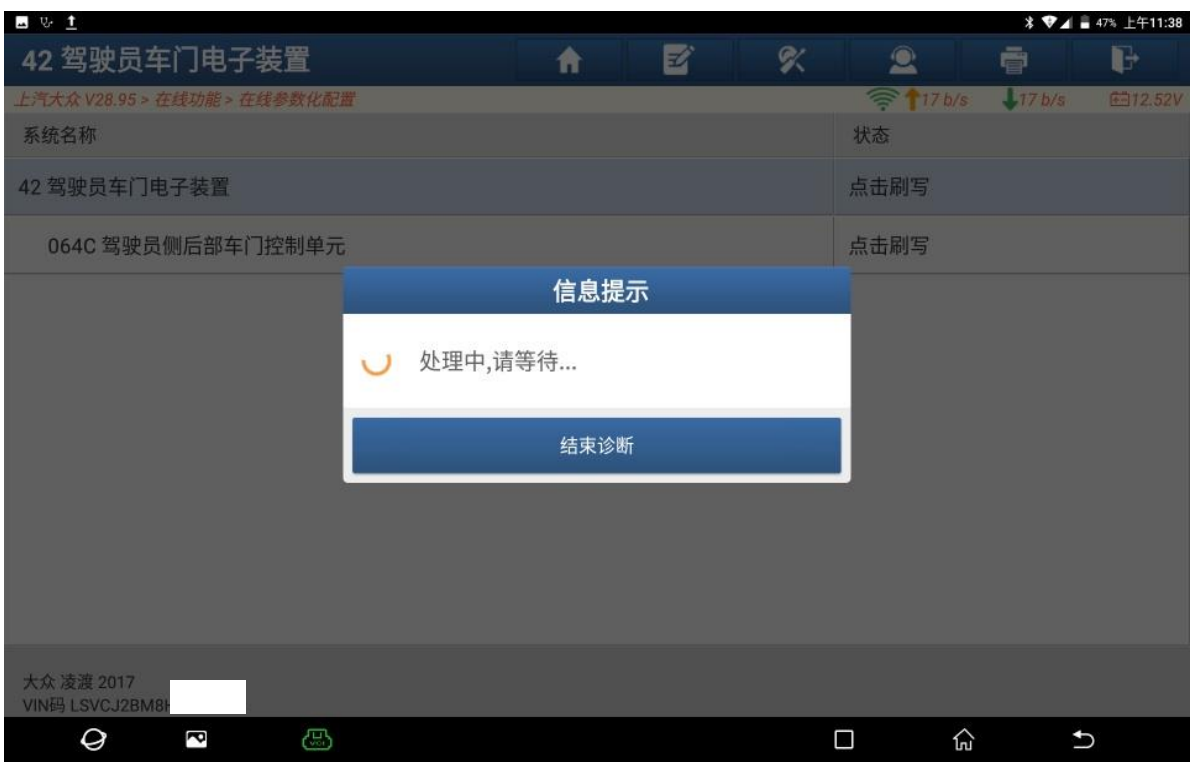

### 6. 选择【可选文件】,点"确定"。(如下图);

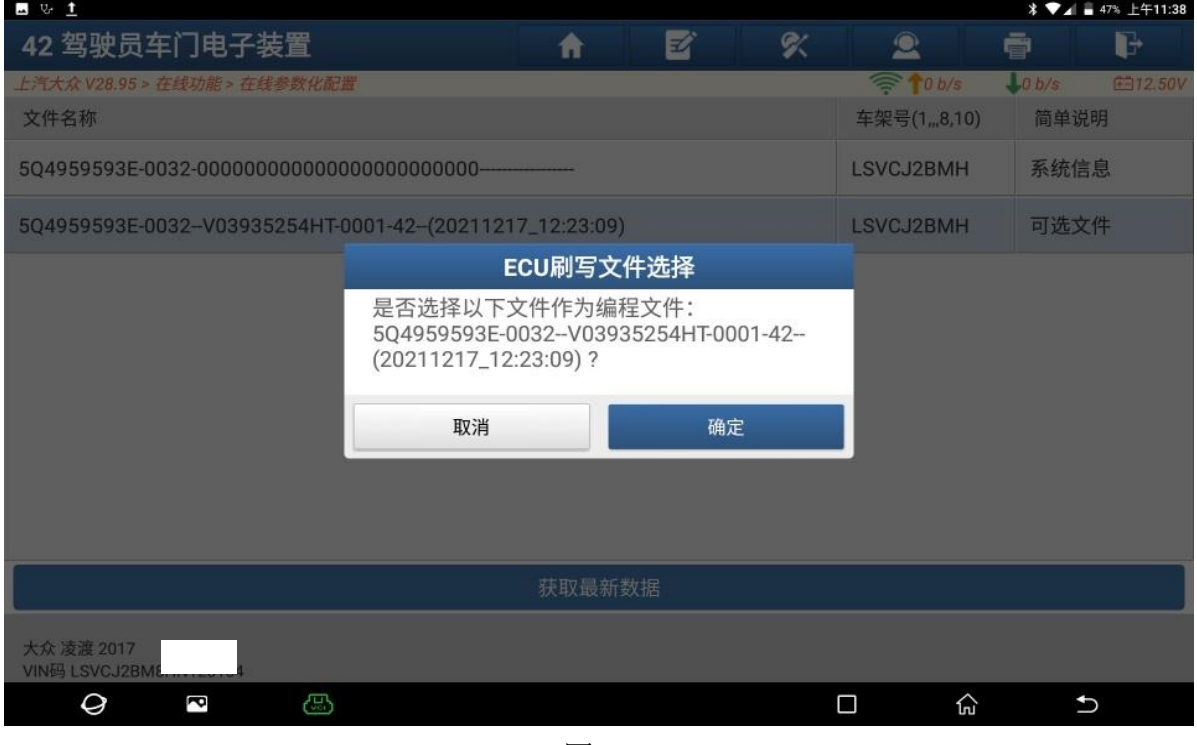

图 6

#### 7. ECU 刷写中,请等待(如下图);

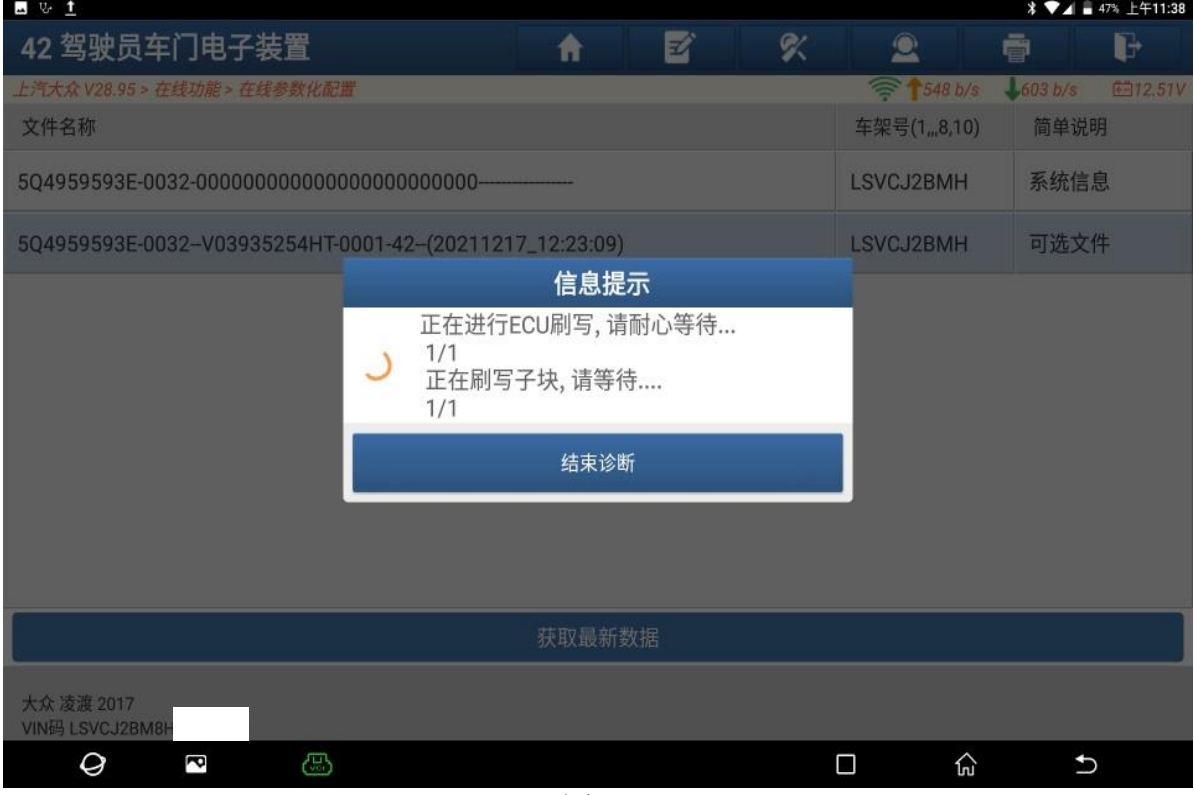

8. 关闭点火开关等 30 秒,再打开点火开关,完成后点"确定"(如下图);

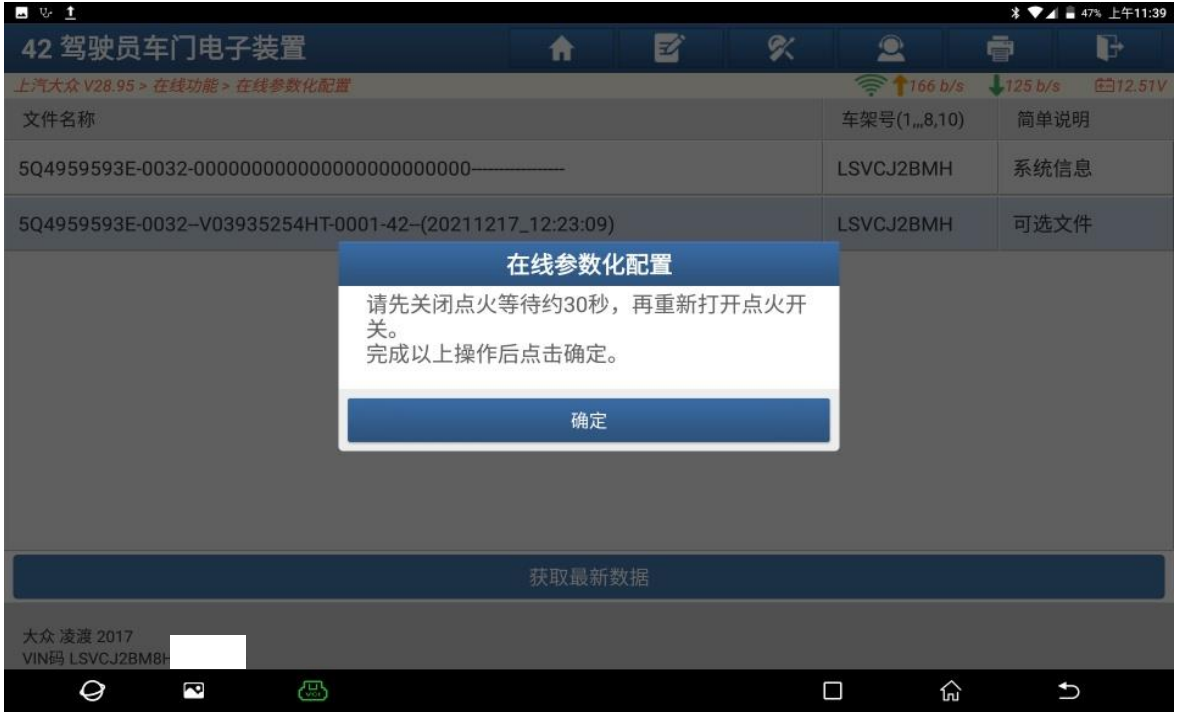

图 8

### 9. 更新前后的数据对比(如下图);

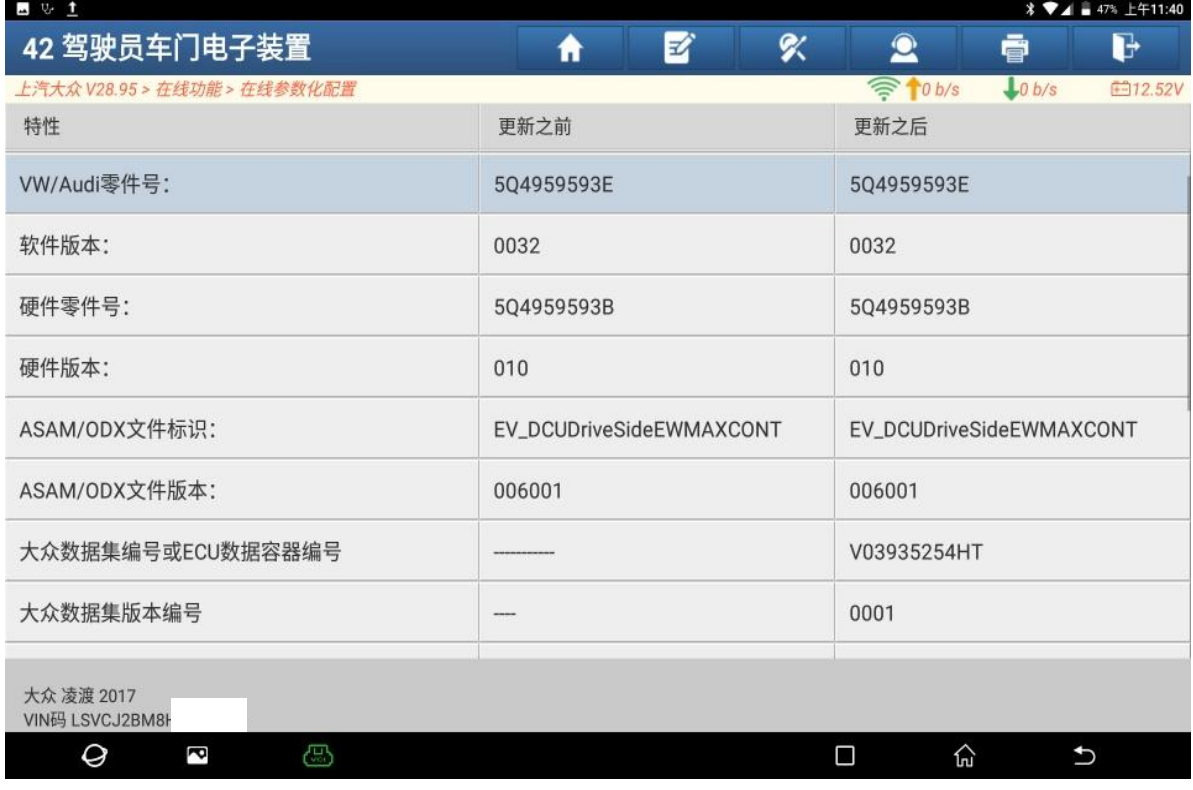

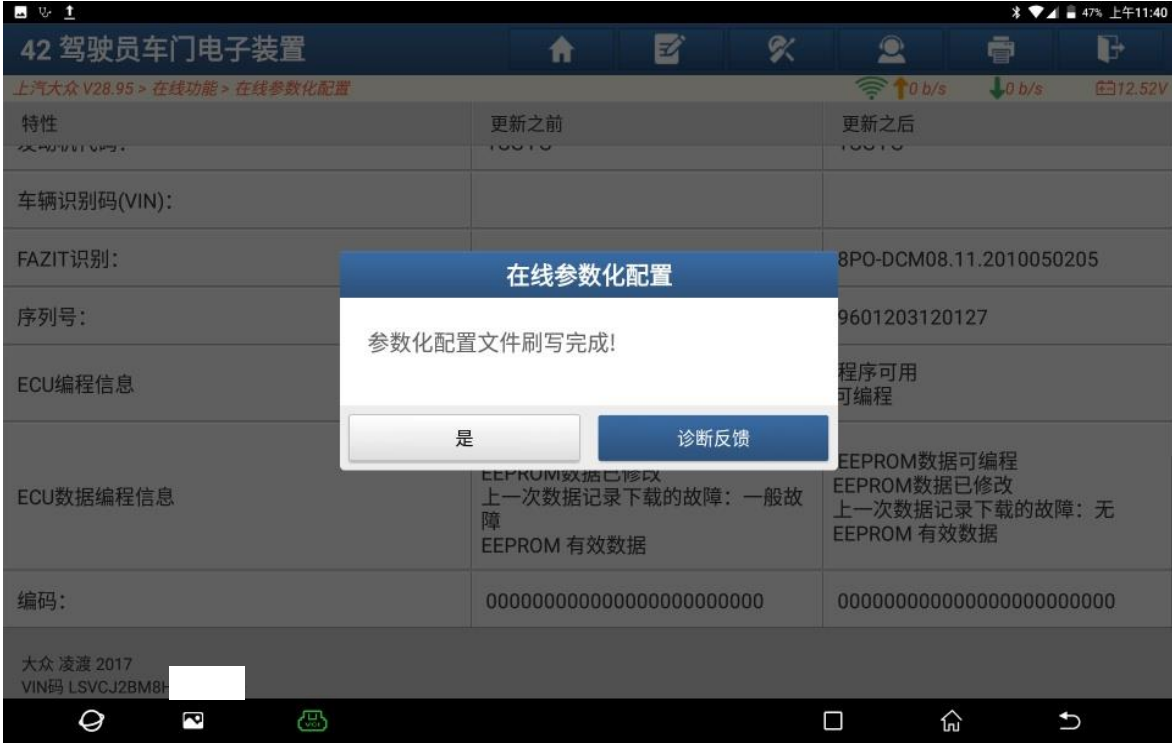

10. 参数化配置文件刷写完成,点"是"(如下图);

11. 刷写完成后无"B200500 数据记录无效"这个故障码。剩"U101300 控制单元未 设码"这个故障码,需要做"在线编码"功能。(如下图);

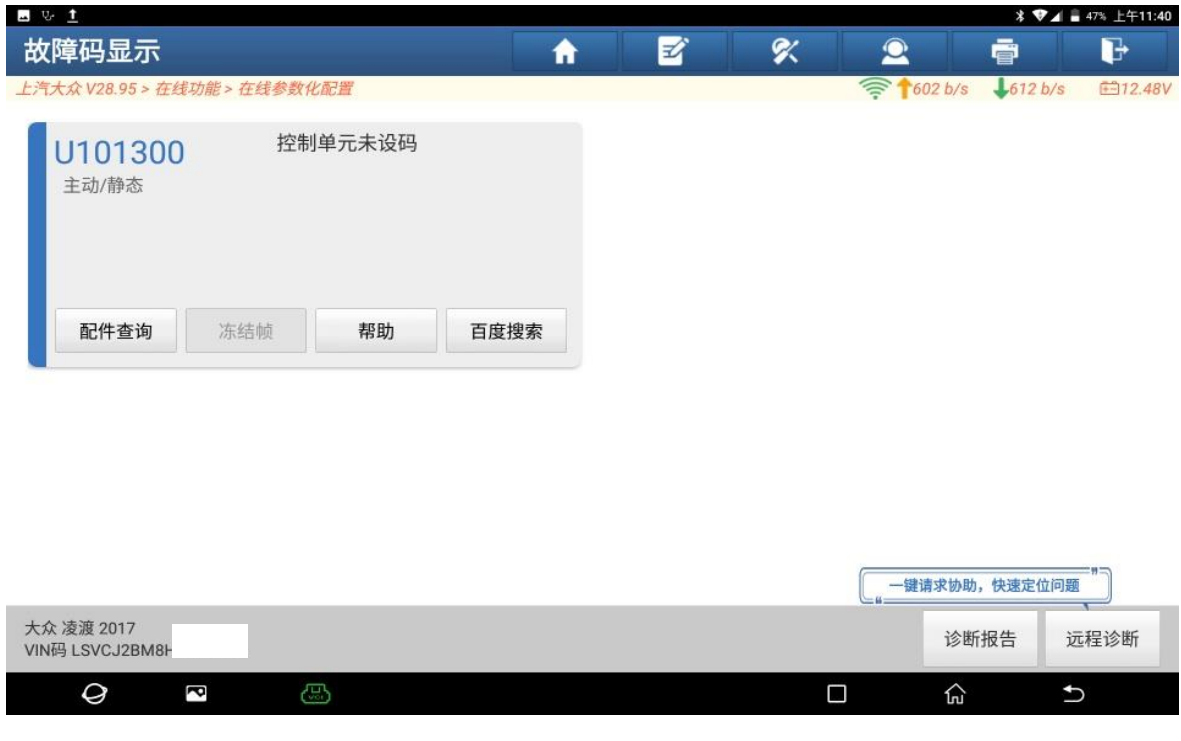

## 声明:

该文档内容归深圳市元征版权所有,任何个人和单位不经同意不得引用或转载。